# **MODELISATION 3D Aménager un conteneur maritime Logiciel en ligne Home By Me**

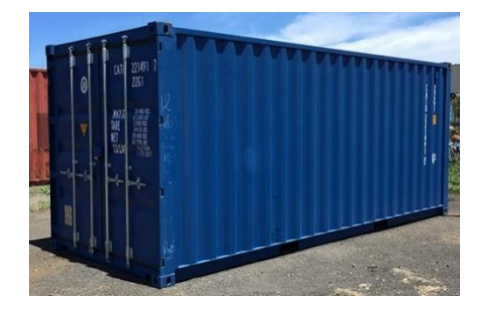

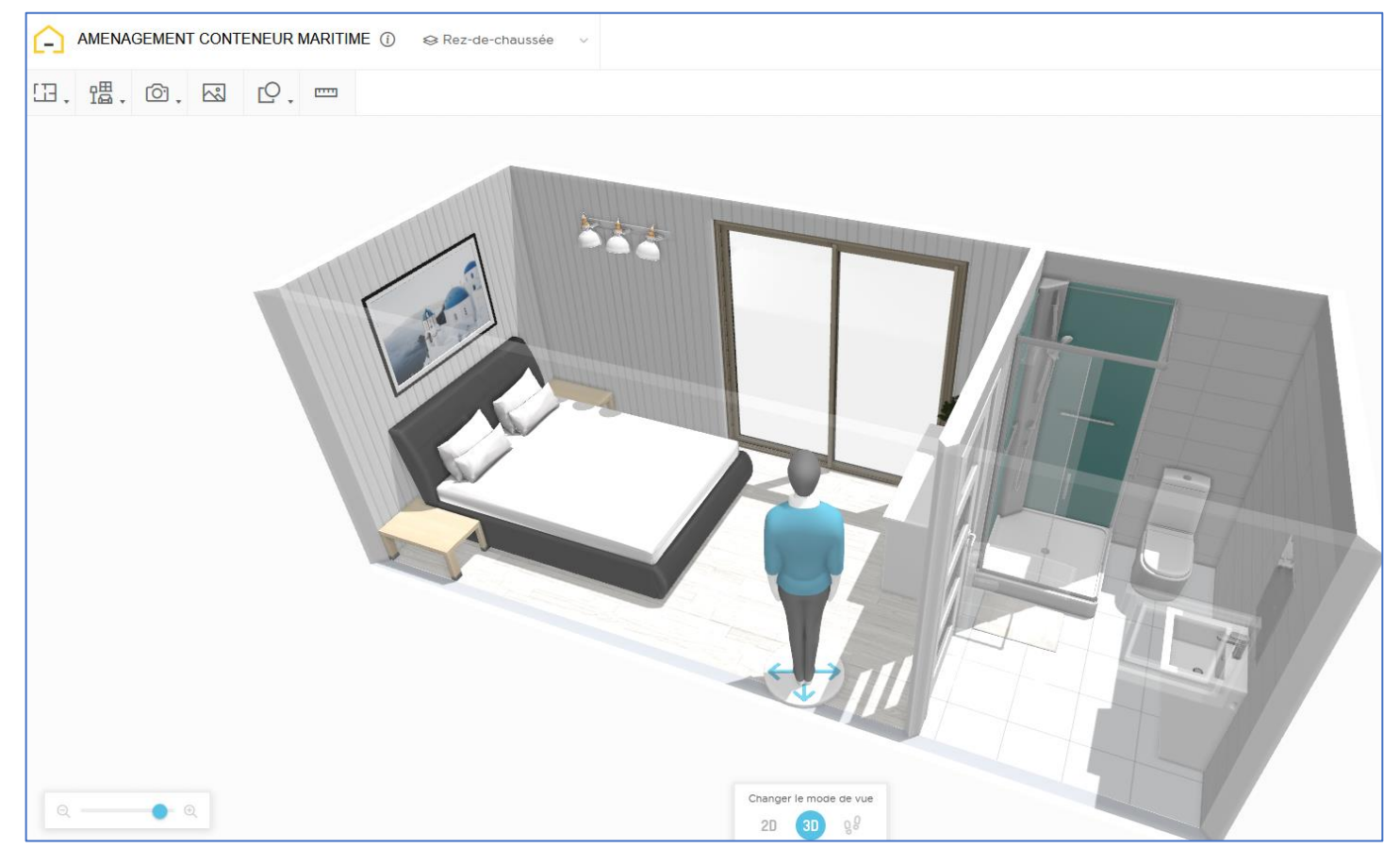

Se connecter sur le site<https://home.by.me/fr/>

Cliquer sur CREER UN PROJET

Passer la vidéo sans la visionner et compléter les demandes

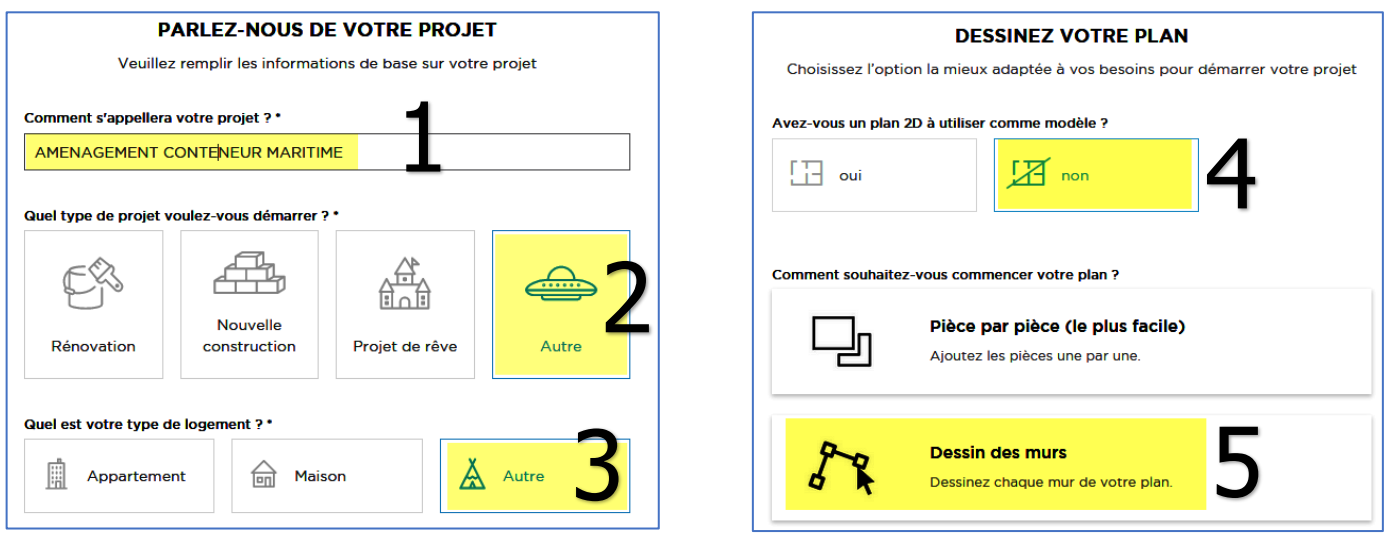

Serge WACKER - http://techno11.neowp.fr/ <sup>1</sup>

Dessiner à main levée, les 4 murs, pour créer un rectangle (aucune dimension à saisir).

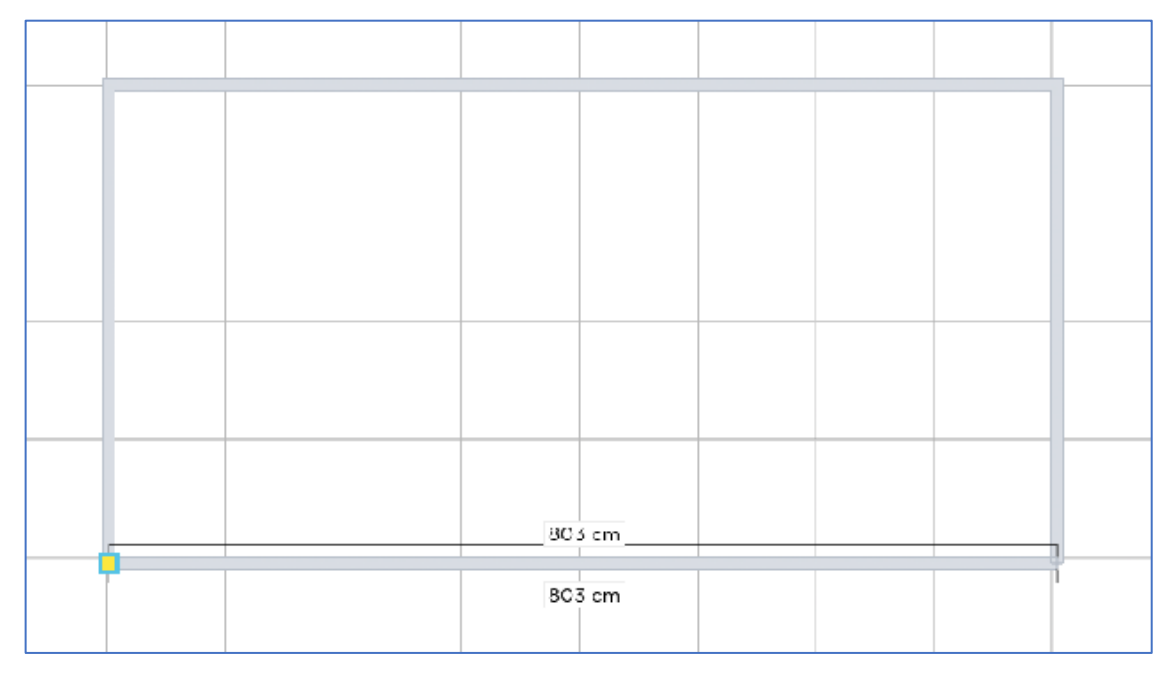

Cliquer ensuite sur le bouton Validate

Saisir les mesures réelles du conteneur (attention, elles sont exprimées en cm)

### Double-clic (voir ci-dessous)

- sur la longueur : saisir 600 cm pour un conteneur de 6 m

- sur la largeur : saisir 232 cm (largeur de tous les conteneurs)

Cliquer sur le menu Rez-de-chaussée et saisir la hauteur : 232 cm

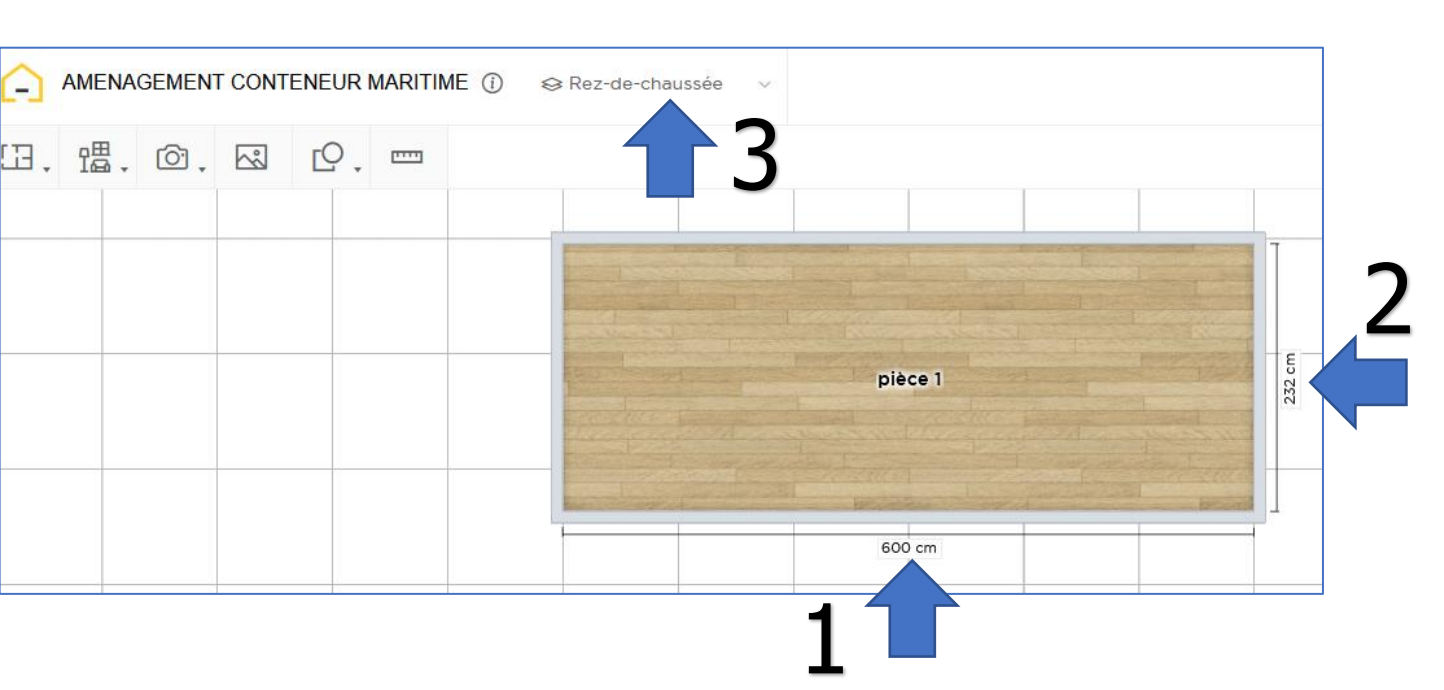

#### Enregistrer le projet au fur et à mesure

3

OK

Rez-de-chaussée Vérouiller

Hauteur du plafond 232 cm

## Ajouter un mur (à 180 cm, côté gauche)

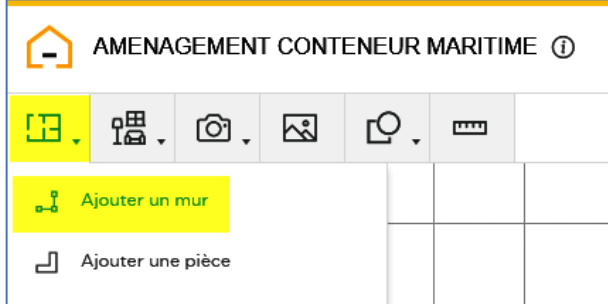

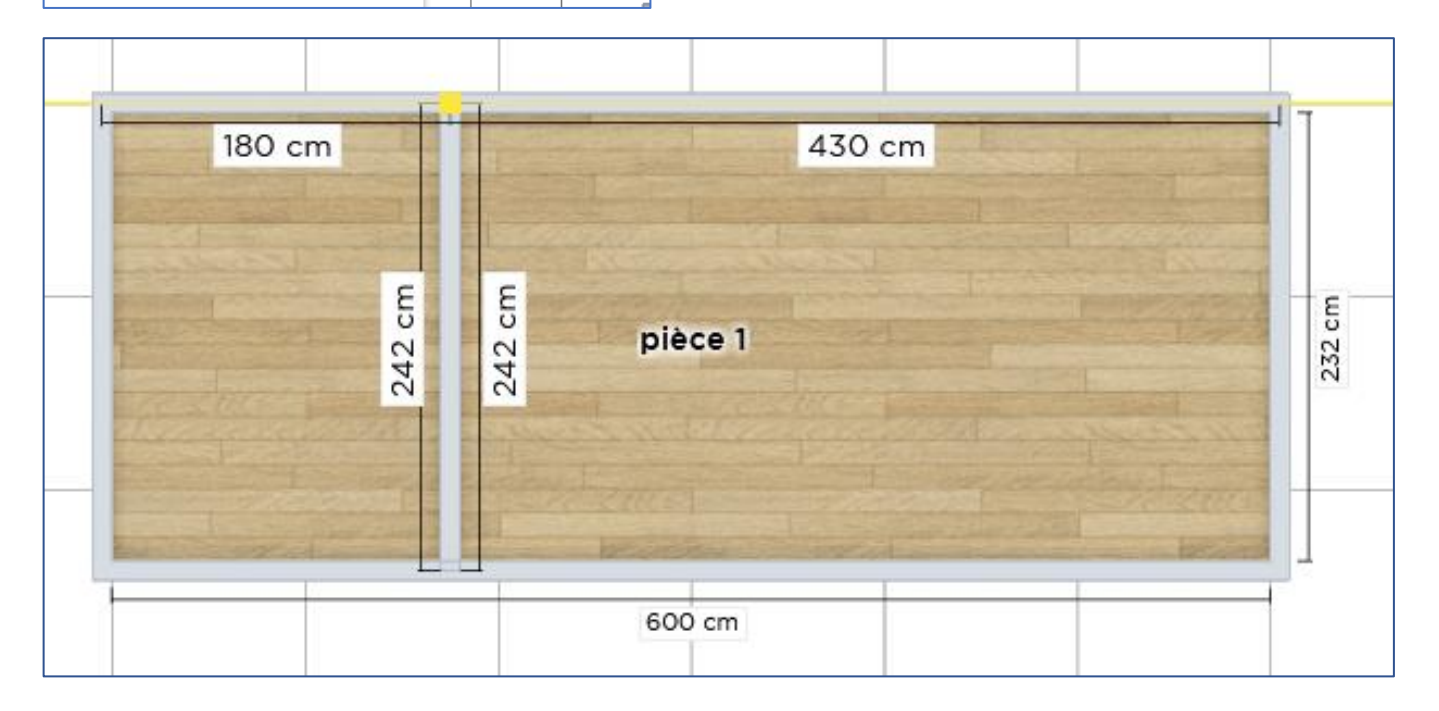

## Ajouter une baie (Furi - 2 ventaux 2 rails)

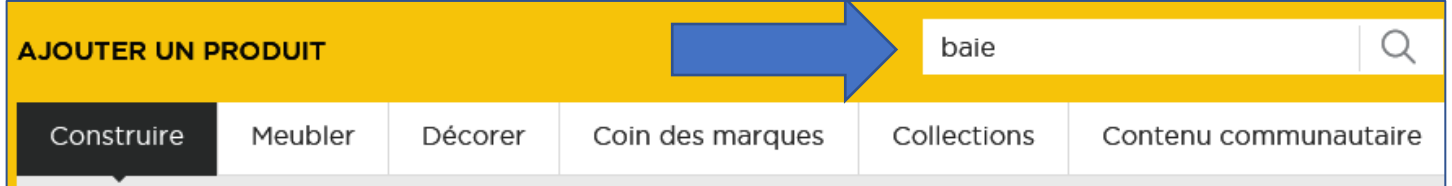

Cliquer sur le bouton Ajouter au projet

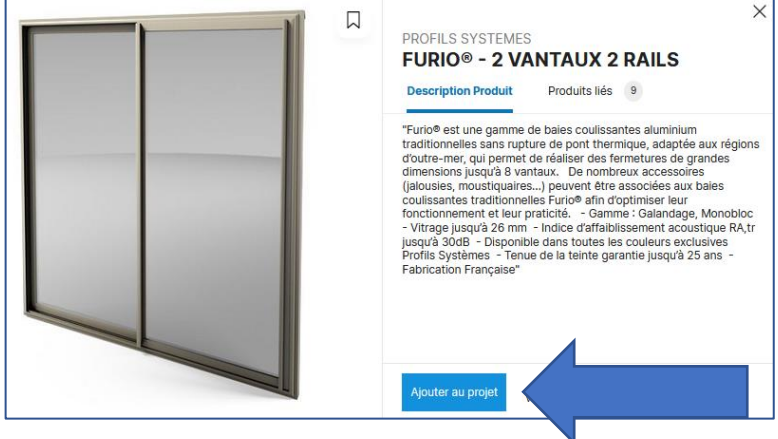

### Positionner la baie comme sur le modèle ci-dessous

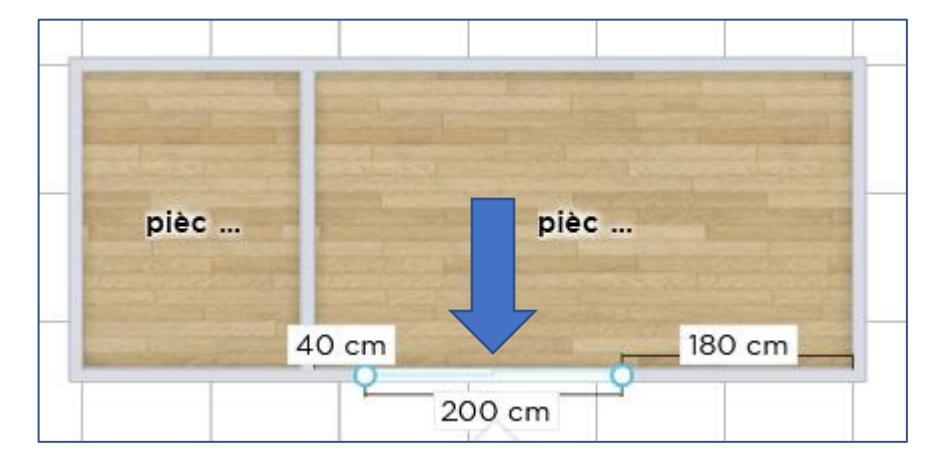

Visualiser l'aménagement avec le module 3D

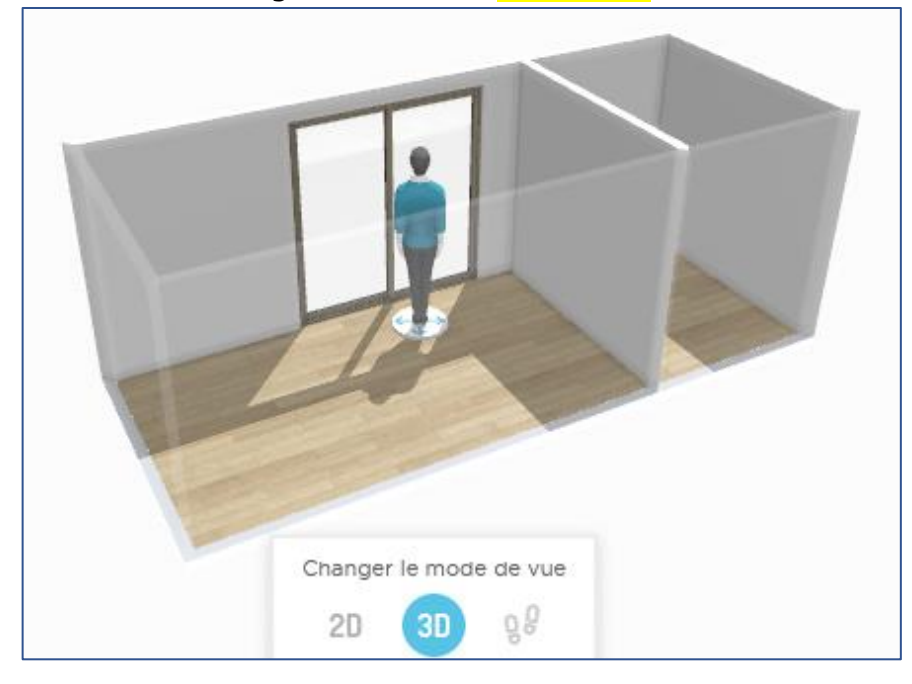

#### Ajouter une fenêtre

Modifier la dimension (60 cm x 60 cm).

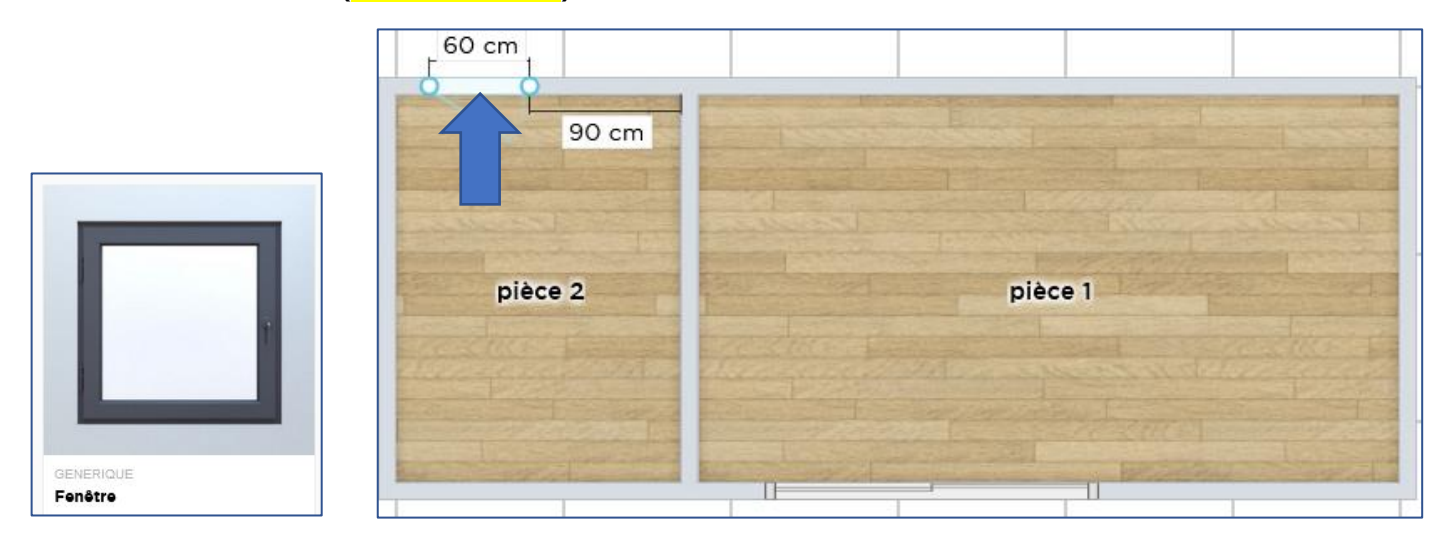

### Ajouter une porte d'intérieur, s'ouvrant dans la salle de bain

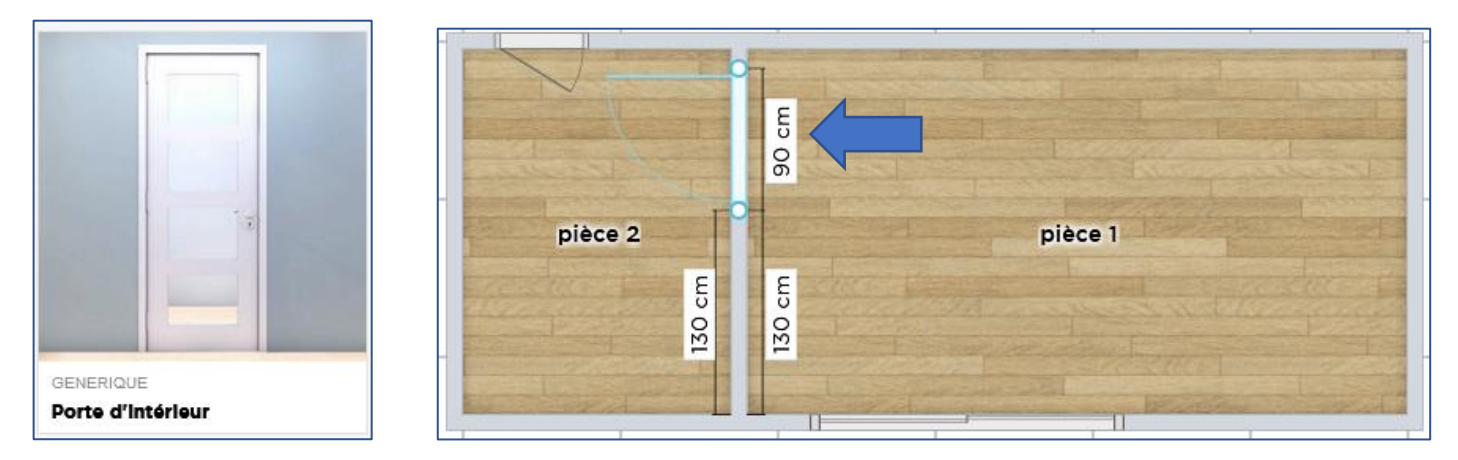

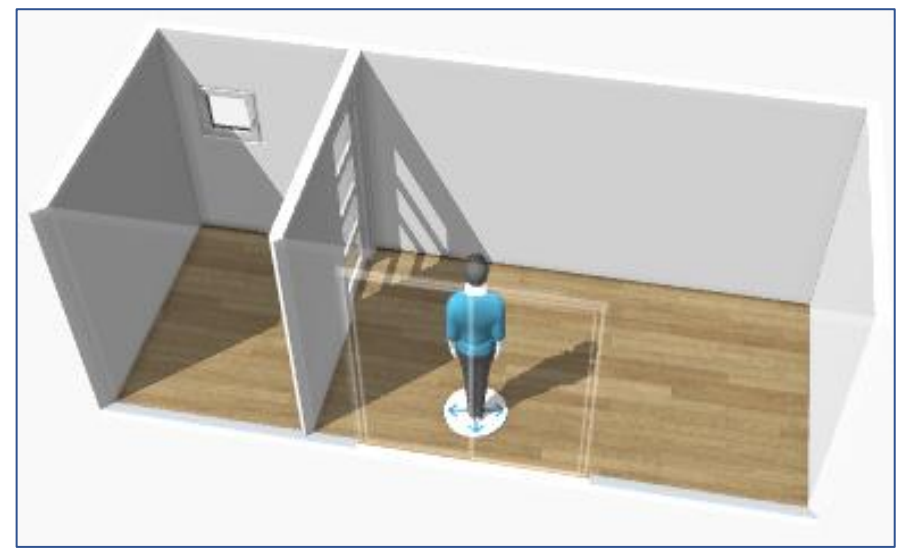

Ajouter dans la salle de bain :

## La cabine douche (attention au sens)

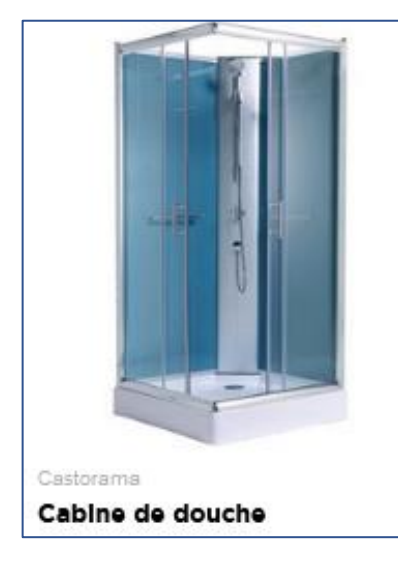

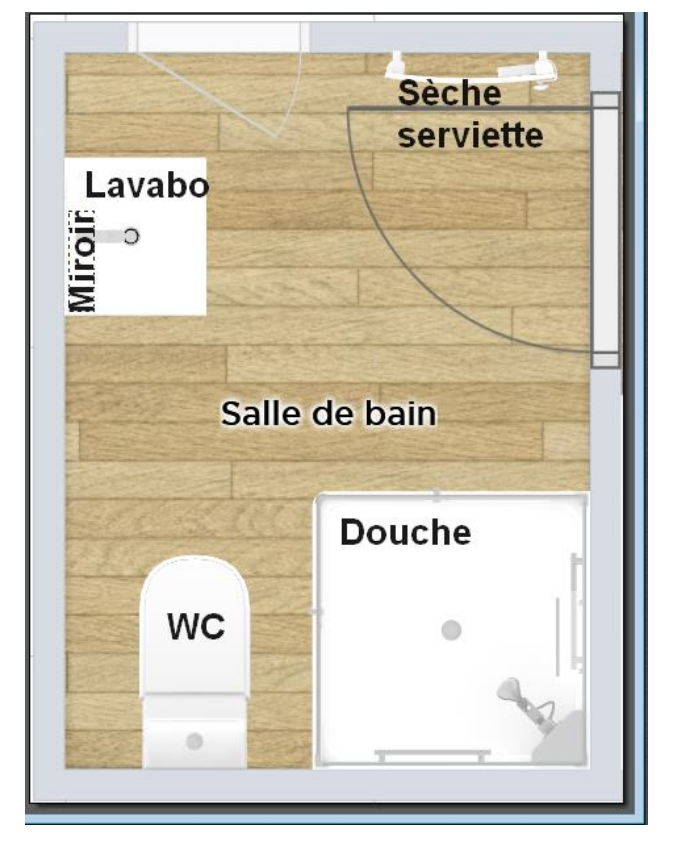

un WC (attention au sens)

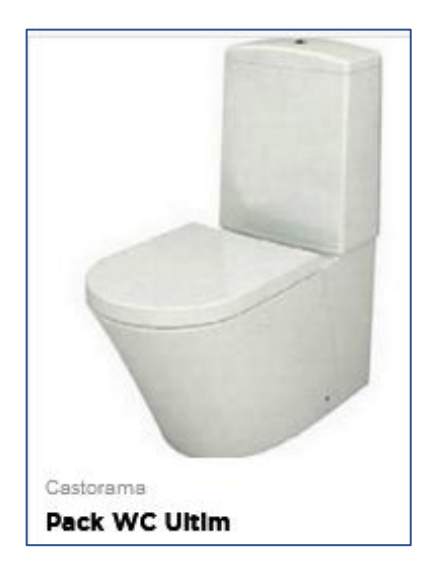

un lavabo (attention au sens)

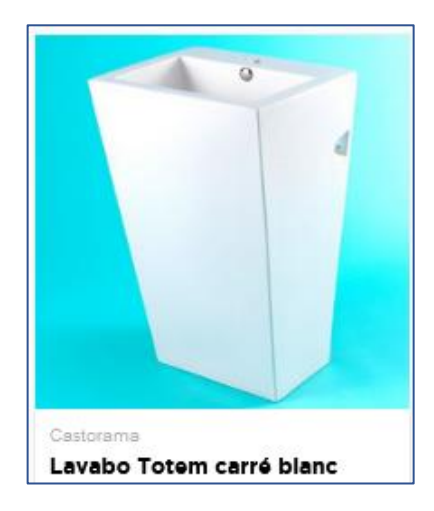

#### un miroir de salle de bain

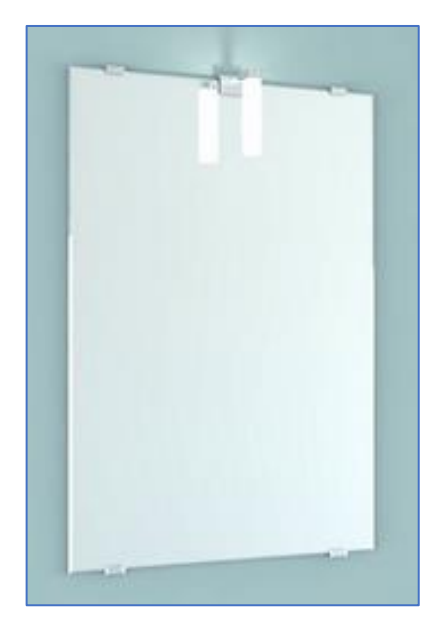

#### un sèche-serviette

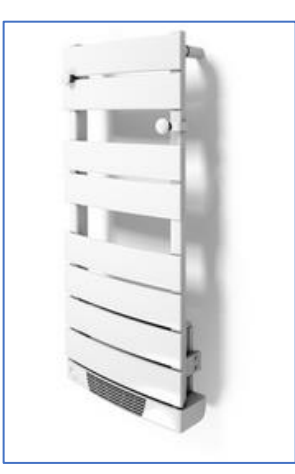

#### des accessoires de votre choix

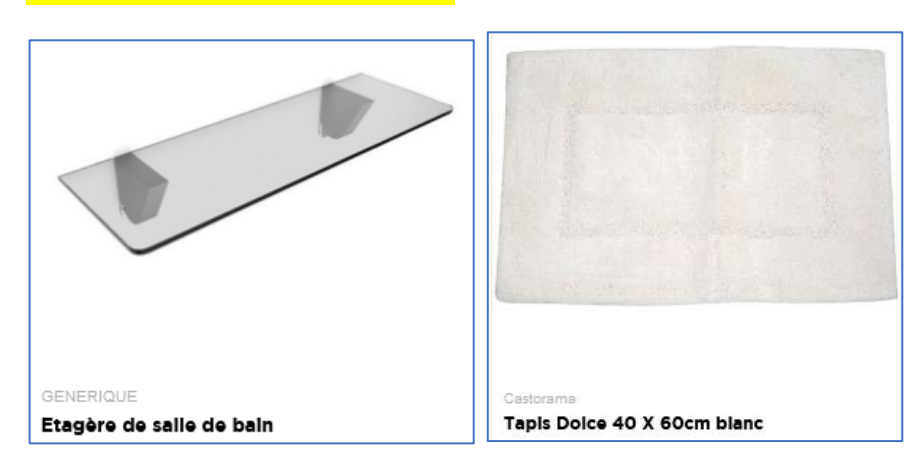

### En vue 3D, modifier le sol et les 4 murs de la salle de bain

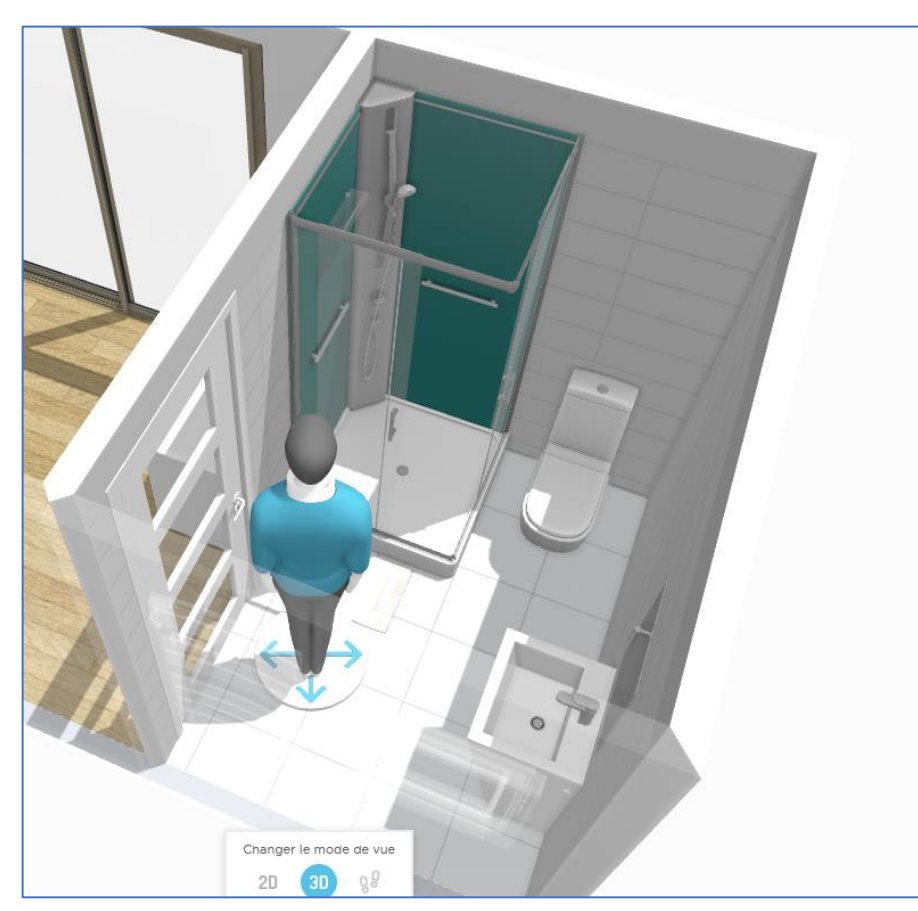

Peinture mat Peinture satinée Papier peint Carrelage mural Carrelage mur et sol Mosaïque Lambris Béton & Briques Pierre naturelle **Tissu** mural Verre Métal

A partir du modèle T1 vendu par Coutain Life, aménager la chambre :

Lit 190 x 140 cm

Bureau + fauteuil

Étagères

2 chevets, luminaires, spots, plantes, pendule, cadre, etc.

En vue 3D, modifier le sol et les 4 murs de la salle de bain

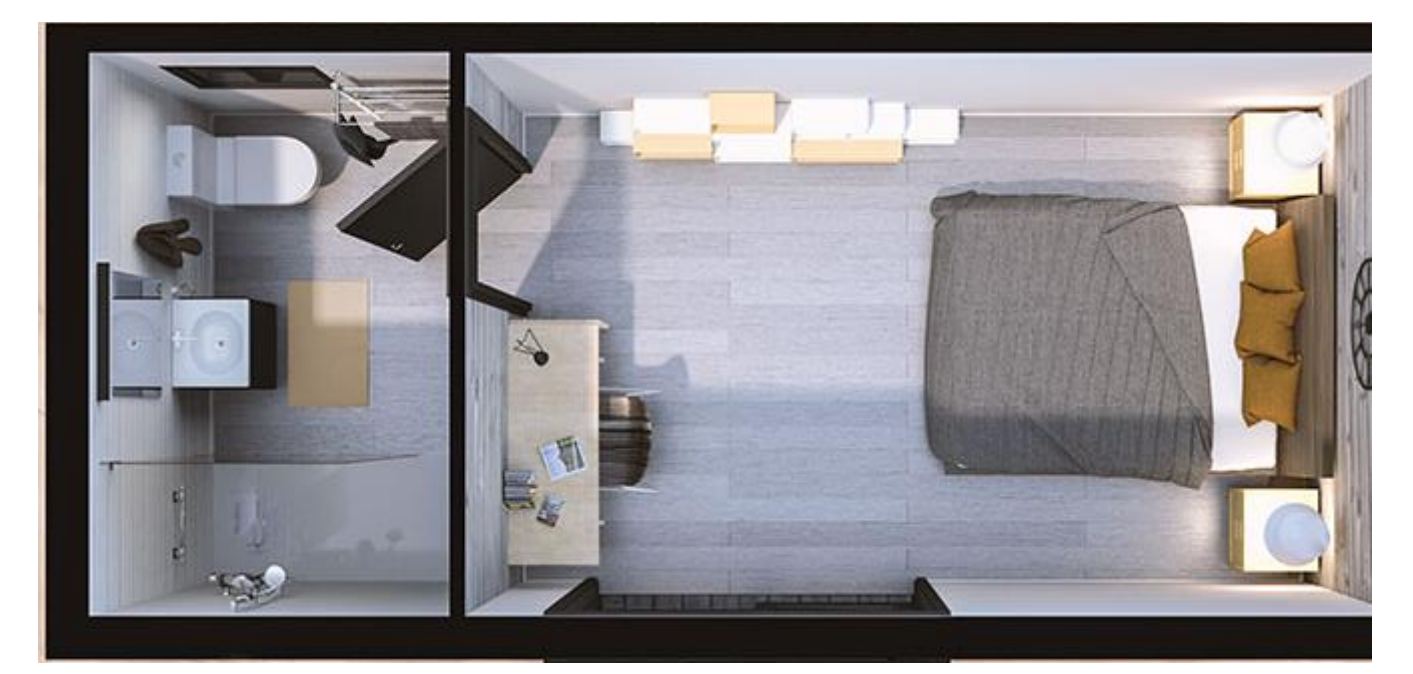

Modifier l'extérieur du container pour le protéger des intempéries.

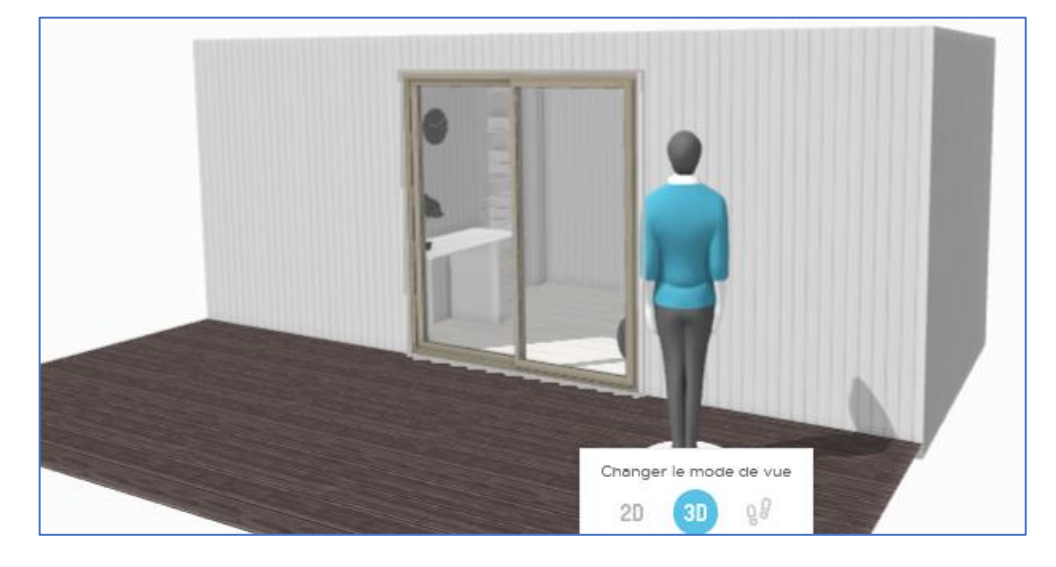

Cliquer dans l'onglet Plan et sur Ajouter un extérieur

Sélectionner Terrasse et 12 (en m<sup>2</sup>) pour la superficie

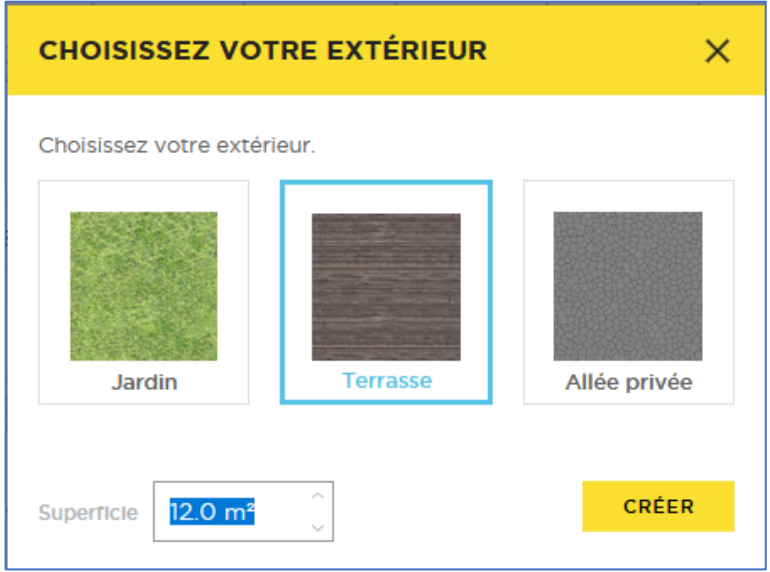

Positionner la terrasse sur le devant du logement (modifier si besoin la longueur)

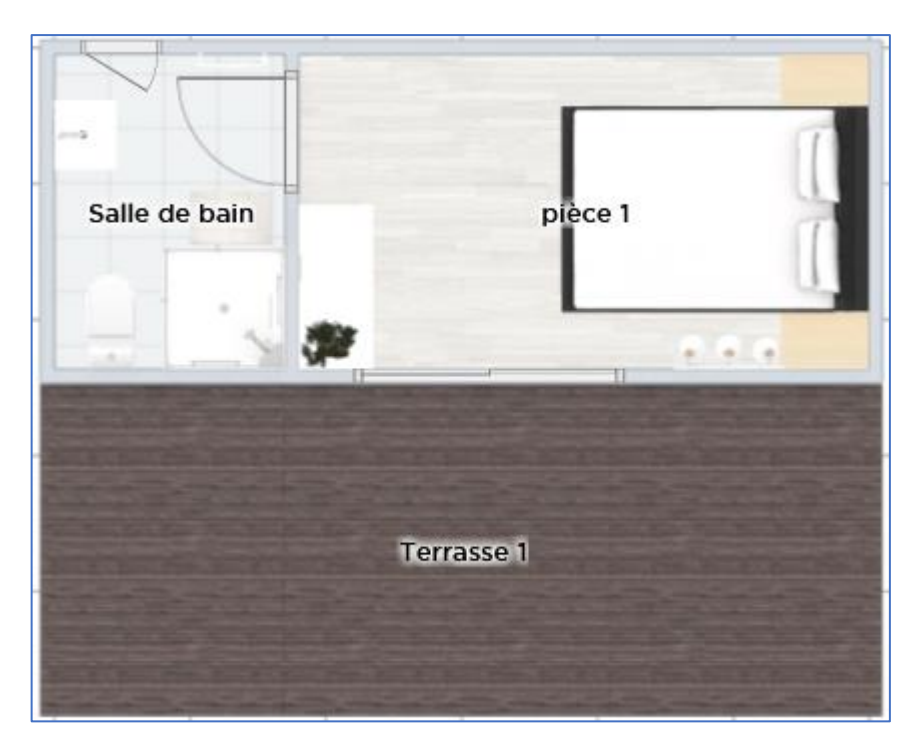

### Aménager l'extérieur

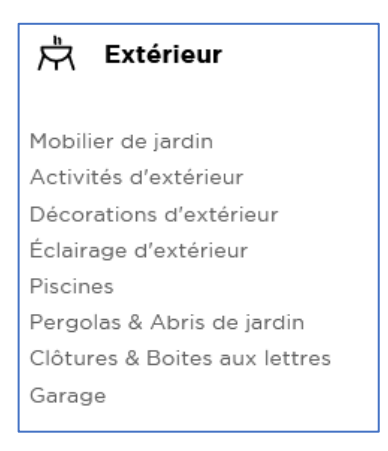

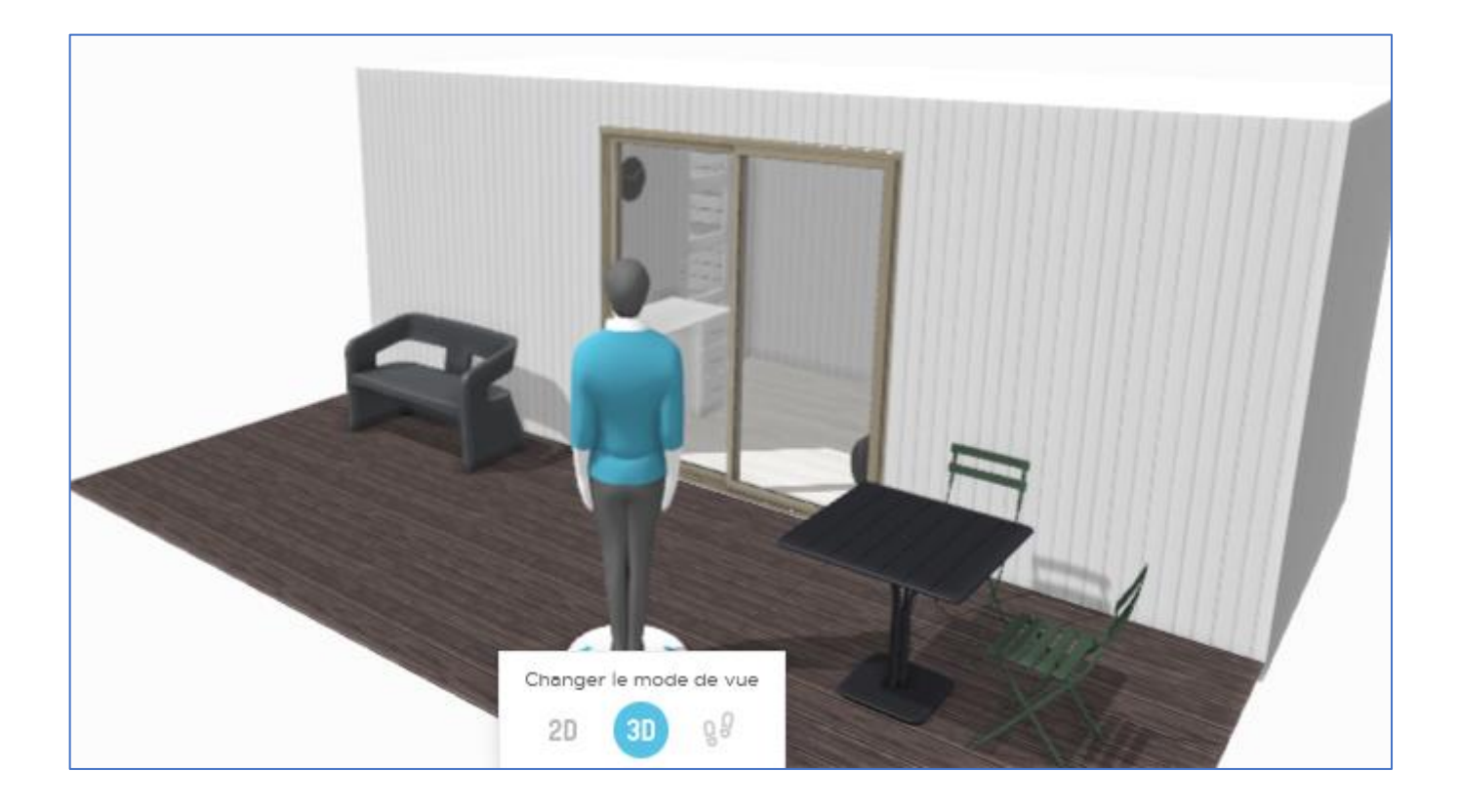

Vous pouvez générer 3 images réalistes dans la version gratuite (ou faire des captures d'écran)

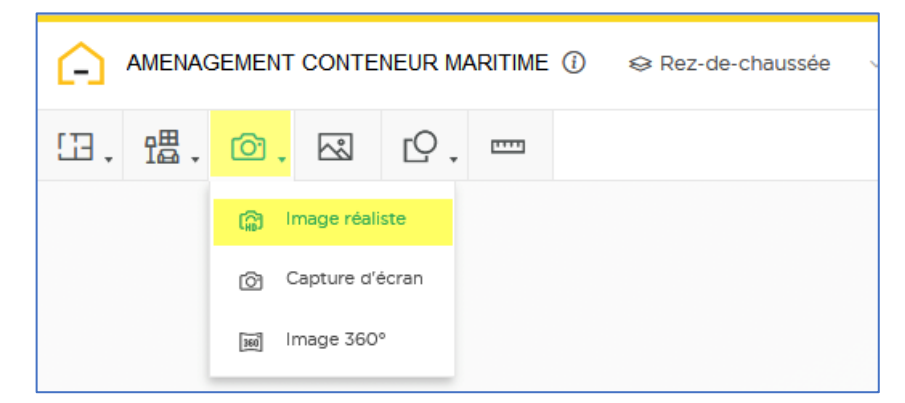

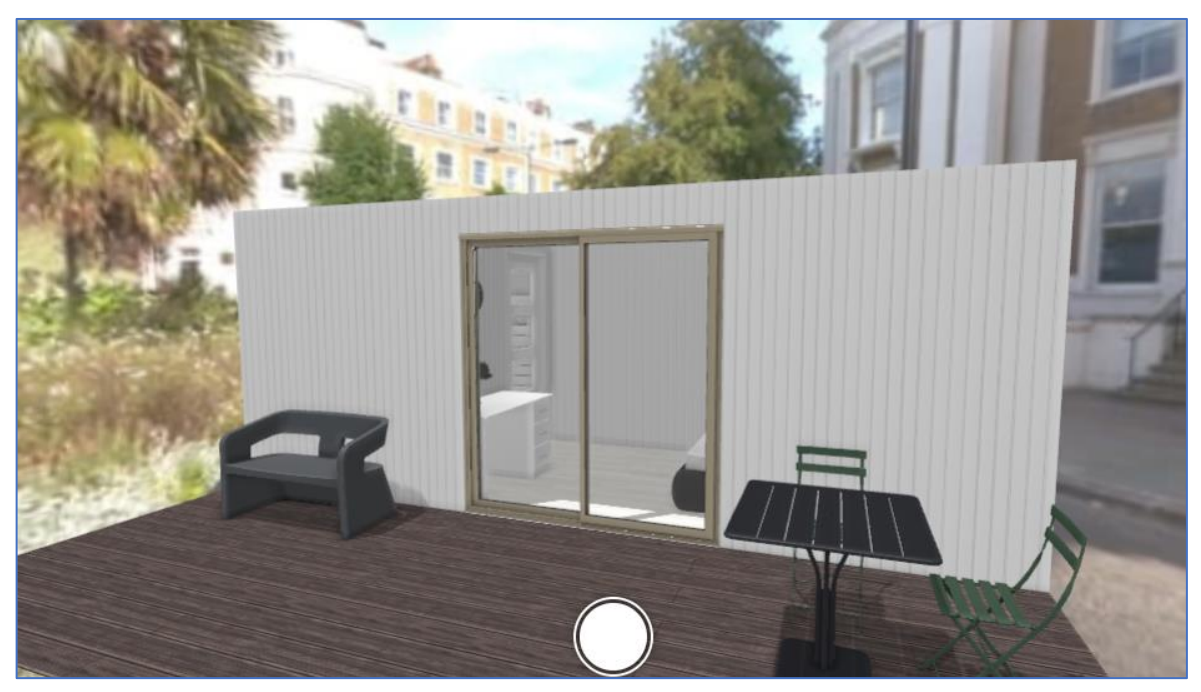